## Opis aplikacije MS Office Excel

Vrsta: Seminarski | Broj strana: 16 | Nivo: Visoka Poslovna Škola Strukovnih Studija, Čačak

## Sadržaj

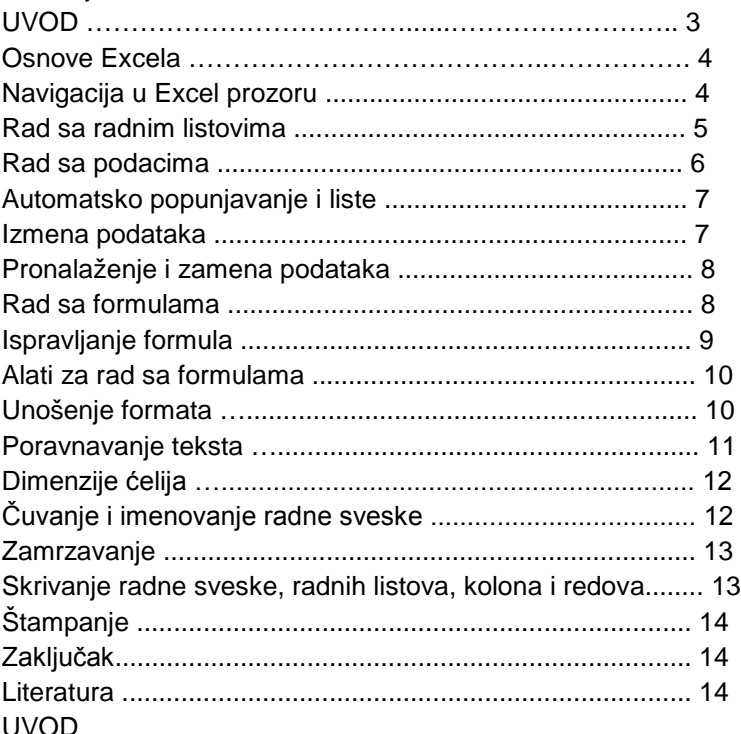

Spreadsheet programi ili, kako se obično prevodi, programi za unakrsna izračunavanja, su briljantna ideja, koja je doprinela da personalni računari steknu svoje mesto na tržištu i postignu popularnost koju danas uživaju. Prvi takav program, VisiCalc za Apple II, "naterao" je hiljade poslovnih ljudi da kupe računar. Microsoft se relativno kasno pojavio na sceni spreadsheet programa, ali danas vlada velikim delom tog tržišta. MS Excel je, zahvaljujući grafičkom radnom okruženju Windows-a, je znatno jednostavniji za upotrebu. Excel je iz verzije u verziju rastao, postajao pristupačniji i jednostavniji za upotebu. Excel je prilagodljiv paket, može se prekonfigurisati tako da odgovara vašim potrebama. Po potrebi mogu se promeniti tasteie pridruženi nekim akcijama, premeštate stavke u menijima ili dodajete komande na meni.

Excelov prozor sadrži mnoge uobičajene delove Windowsa kao što su statusnu traka (koja prikazuje stanje trenutnih aktivnosti) te traku s alatima i brz pristup uobičajenim naredbama i mogućnostima). Excel raspolaže velikim brojem matematičkih i drugih funkcija, koje omogućavaju kako jednostavne tako i složene proračune. Neke od tih funkcija mogu se aktivirati i sa palete alatki, pošto se često koriste. To su funkcije:

Auto Sum (sabiranje većeg broja sabiraka),

Average (izračunavanje prosječne vrijednosti),

Count (prebrojavanje svih brojeva u koloni ili redu),

Excel ima izuzetno dobru saradnju sa drugim programima - mogu da se uvoze tekstove, slike ili datoteke. Namenjen je najširem krugu korisnika, pa je rad sa podacima, formulama, grafikonima, tabelama vrlo jednostavan.

## Osnove Excela

Na vrhu Excel prozora nalazi se ime fajla sa kojima se radi, sa standardno kontrolnim menijem s leve i tasterima za smanjivanje (minimize), povećanje (maximize), i izlazak iz programa (exit) sa desne strane. Ispod toga je traka sa glavnim padajućim menijima i kontrolama za prozor u kome se trenutno radi (takvih prozora može da bude više). Slede tasterski meniji pomoću kojih samo jednim klikom miša možemo izvoditi mnoge operacije.

## **---------- OSTATAK TEKSTA NIJE PRIKAZAN. CEO RAD MOŽETE PREUZETI NA SAJTU. ----------**

[www.maturskiradovi.net](http://www.maturskiradovi.net/)

**MOŽETE NAS KONTAKTIRATI NA E-MAIL:** [maturskiradovi.net@gmail.com](mailto:maturskiradovi.net@gmail.com)